## **Enlarging Norfolk WI News when viewing in Flipsnack**

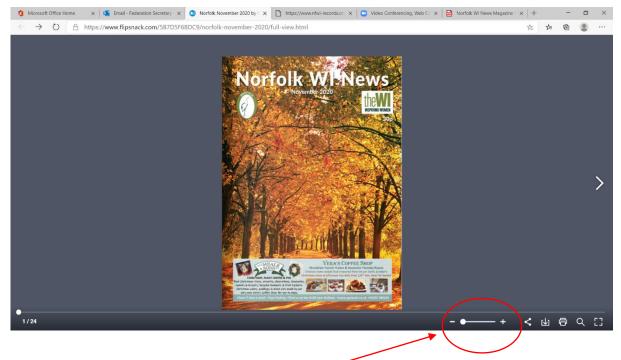

This icon enables you to increase the size

The tool bar at the bottom will appear when you first open the link. If it disappears, simply hover your mouse at the bottom of the screen to get the tool bar back

You should be able to enlarge the screen by dragging your cursor left to right

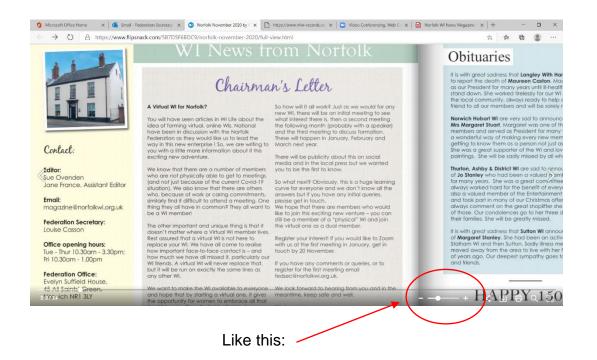